## **1. A Tutorial on LSA SwimMeet**

Thank you for selecting LSA SwimMeet. This simple tutorial shows you how to use the program to run a swim meet. If you aren't familiar with LSA SwimMeet, you should run through this tutorial. It takes only about 30 minutes to complete and it will answer most of your startup questions by example. The tutorial will take you through all the steps of creating a meet, entering swimmers, printing out a program and entering results in just a few steps. Then you need consult the rest of the manual for only for more elaborate details: you'll be off and running.

We'll assume that you are the meet manager and entry chairman for a forthcoming meet and you don't have a lot of time to waste. So let's get going.

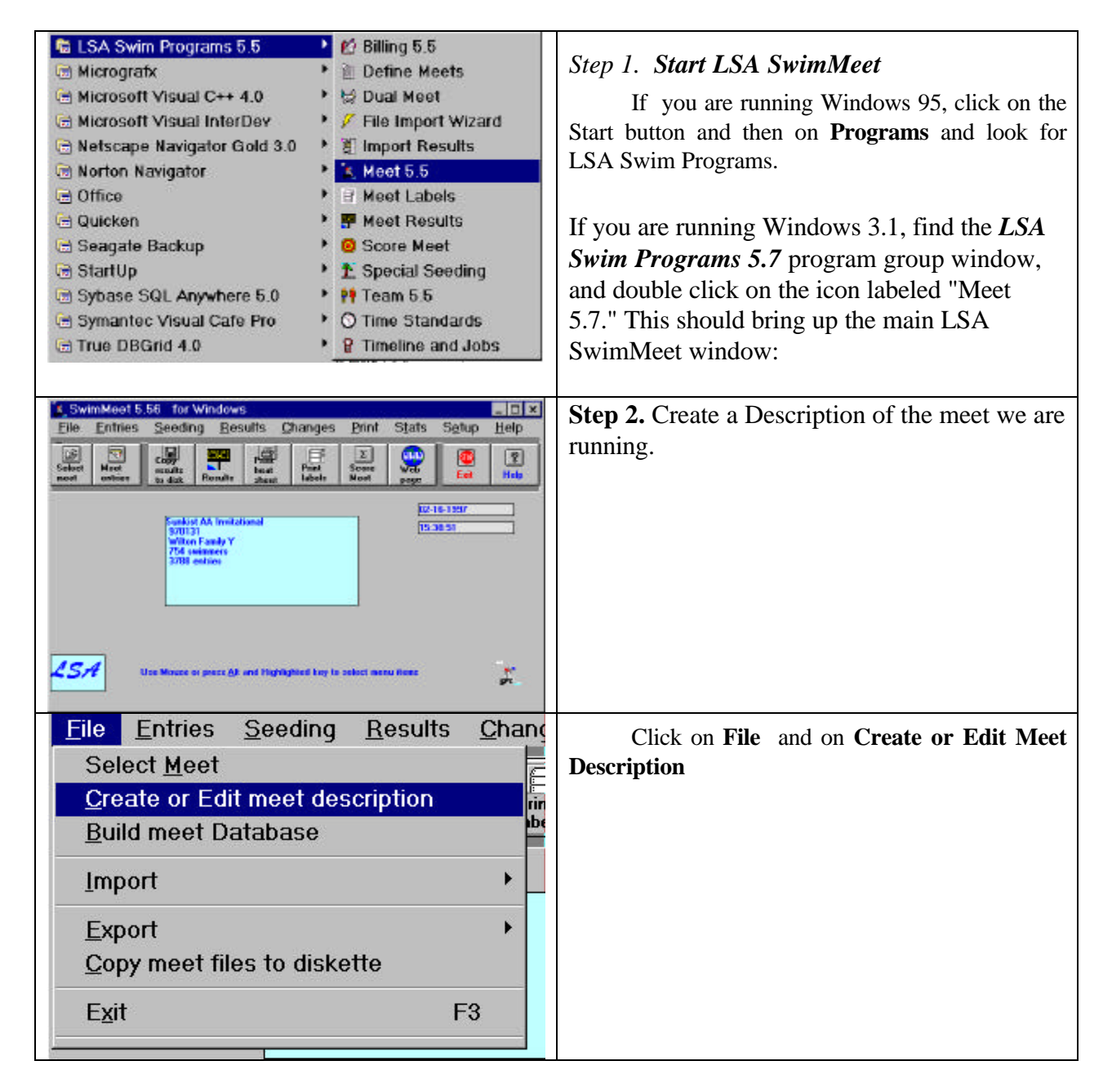

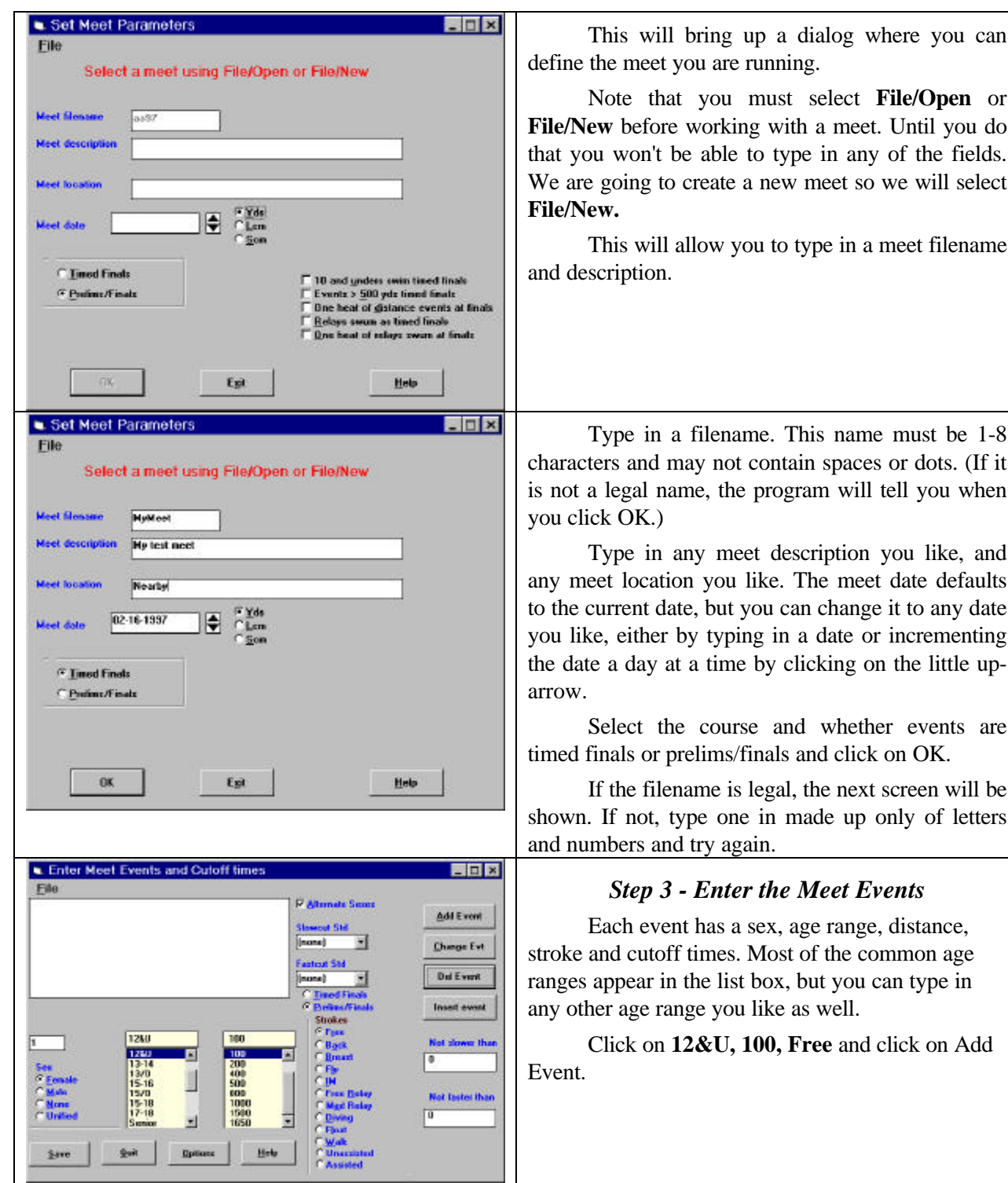

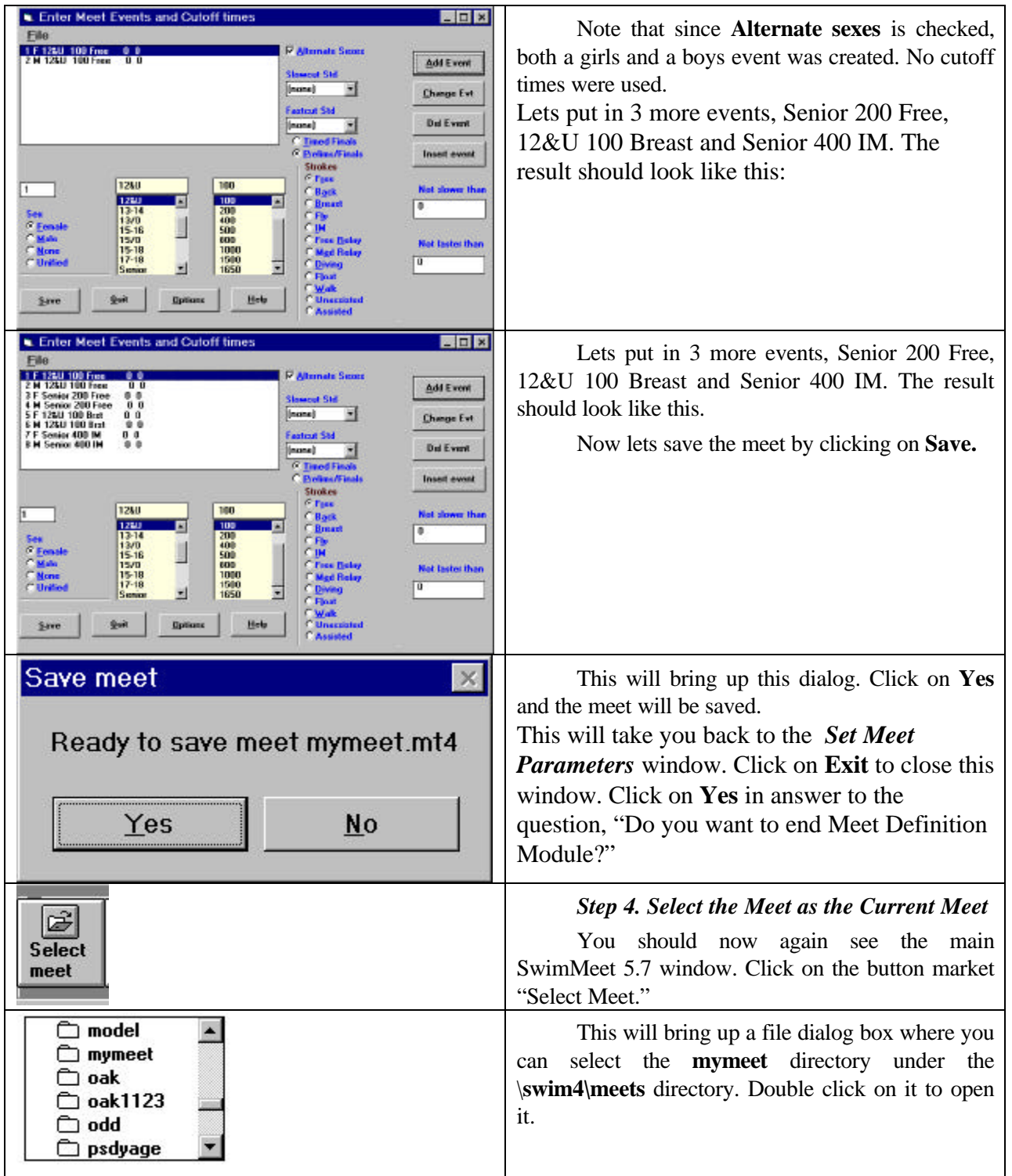

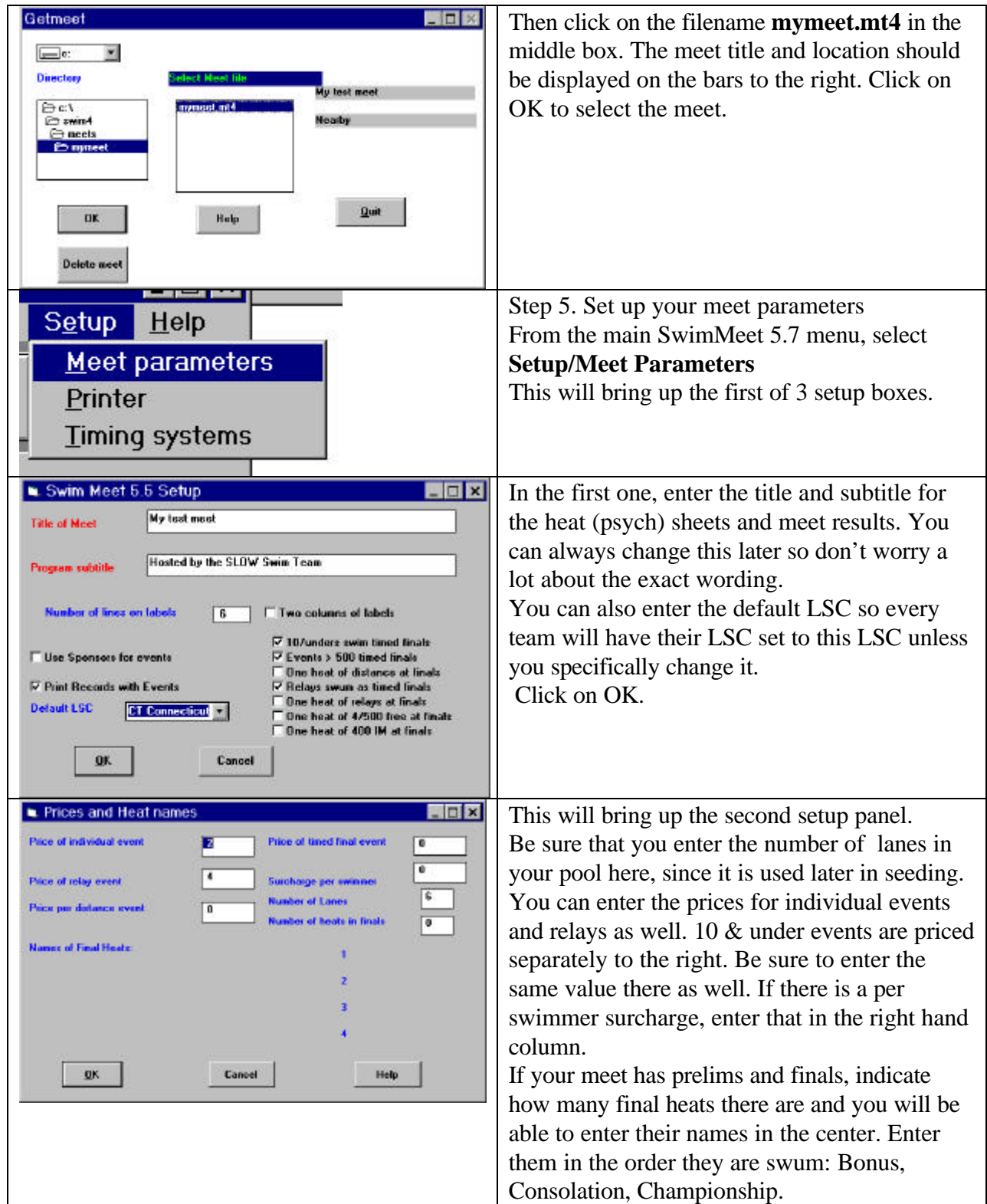

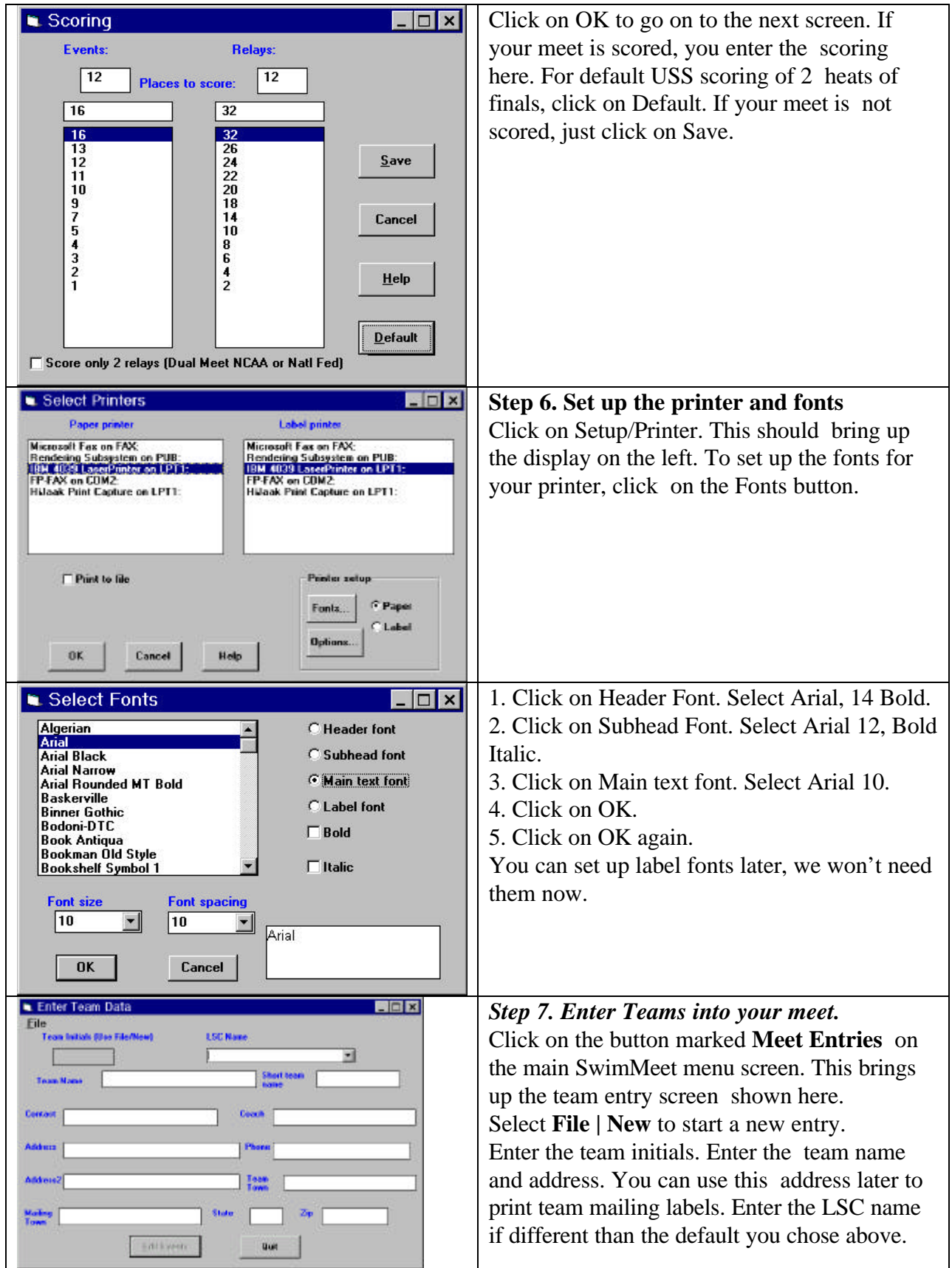

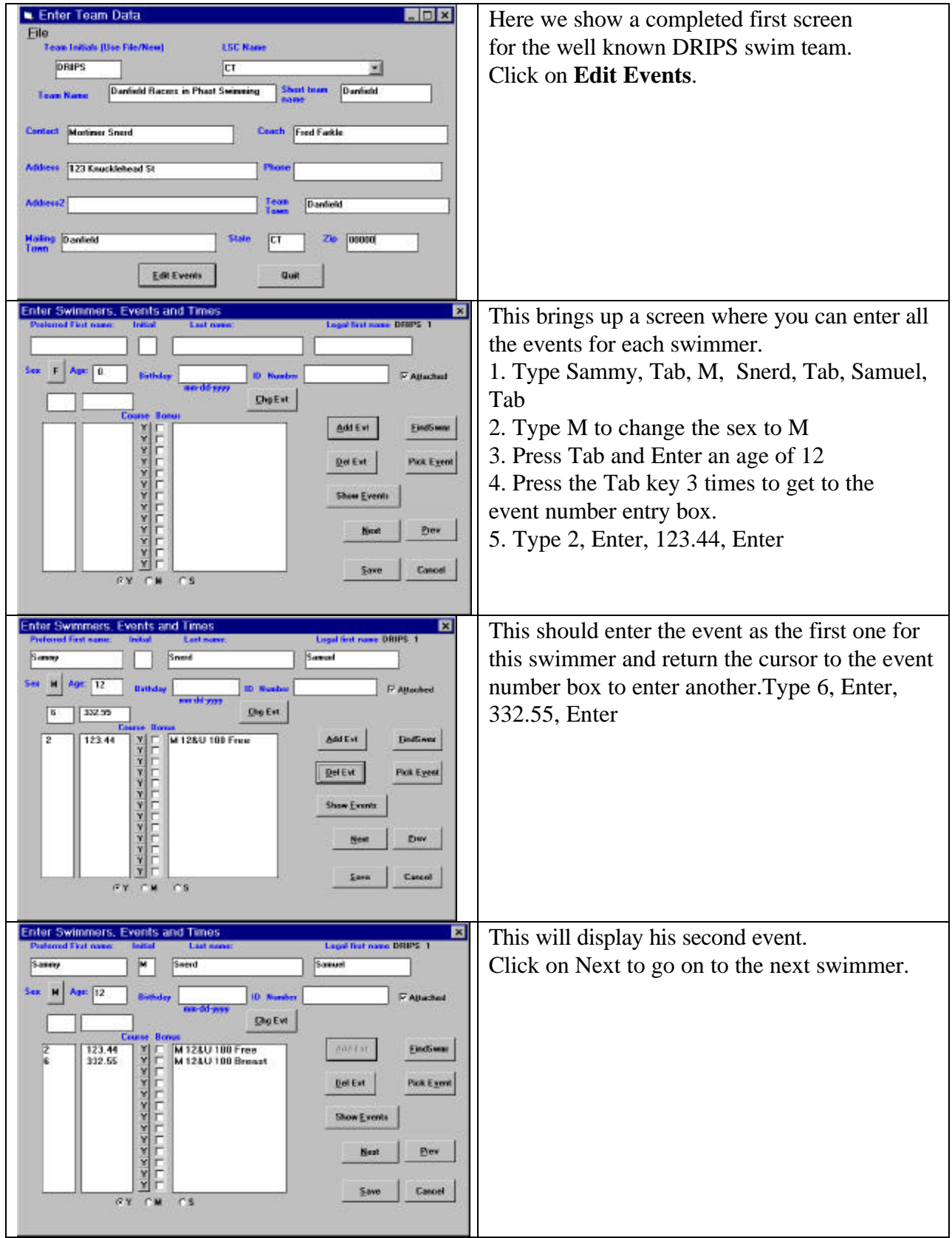

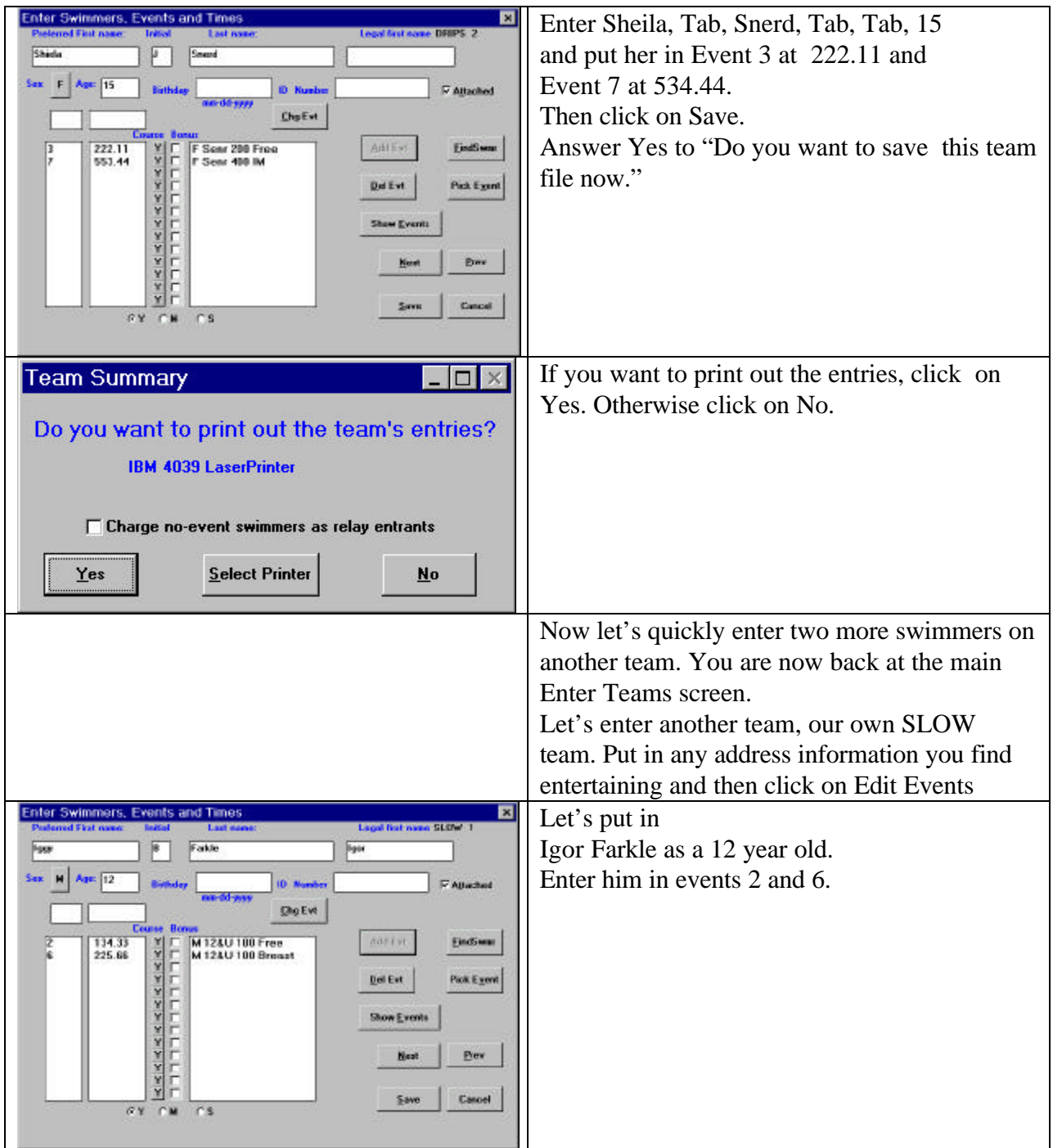

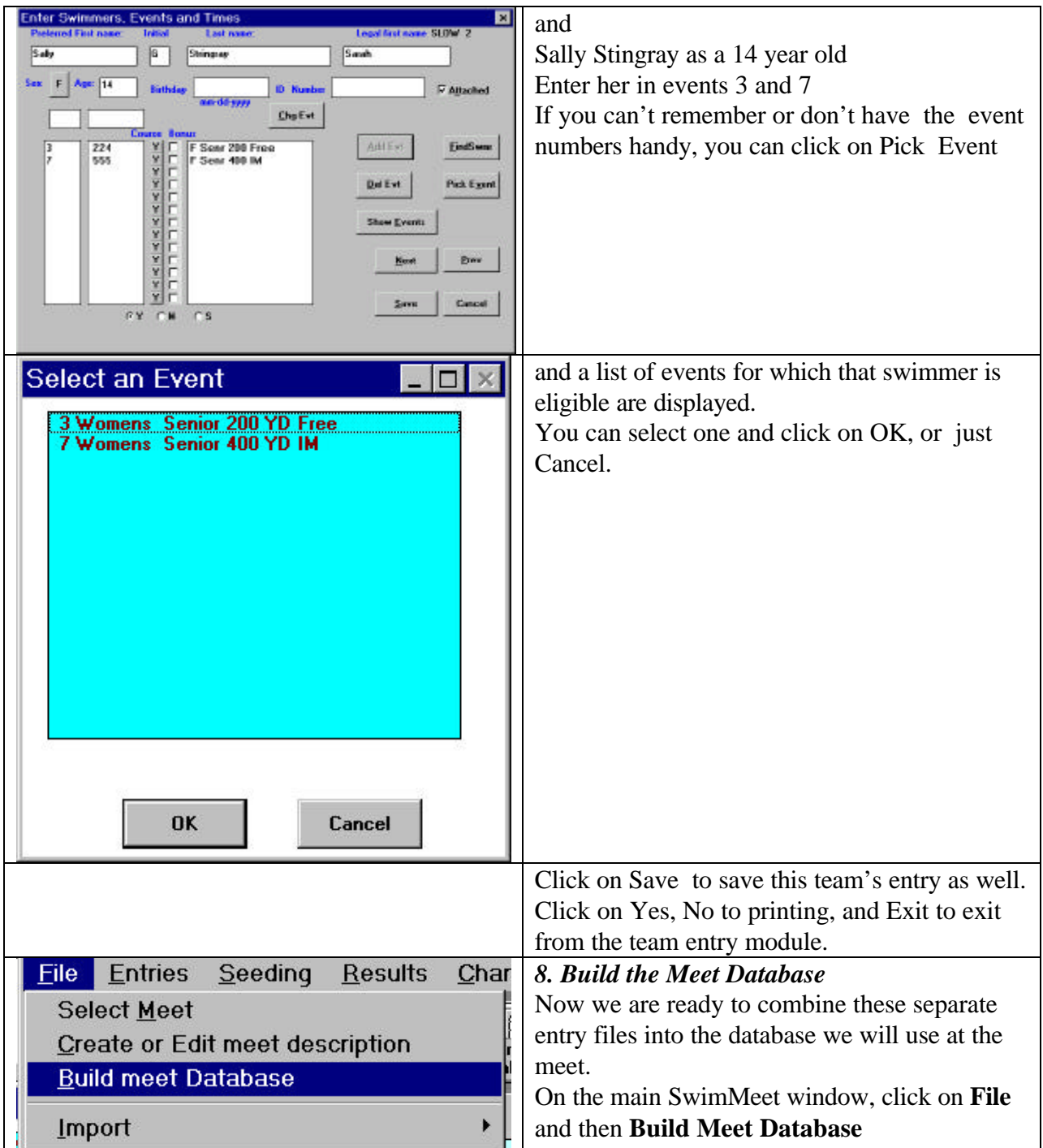

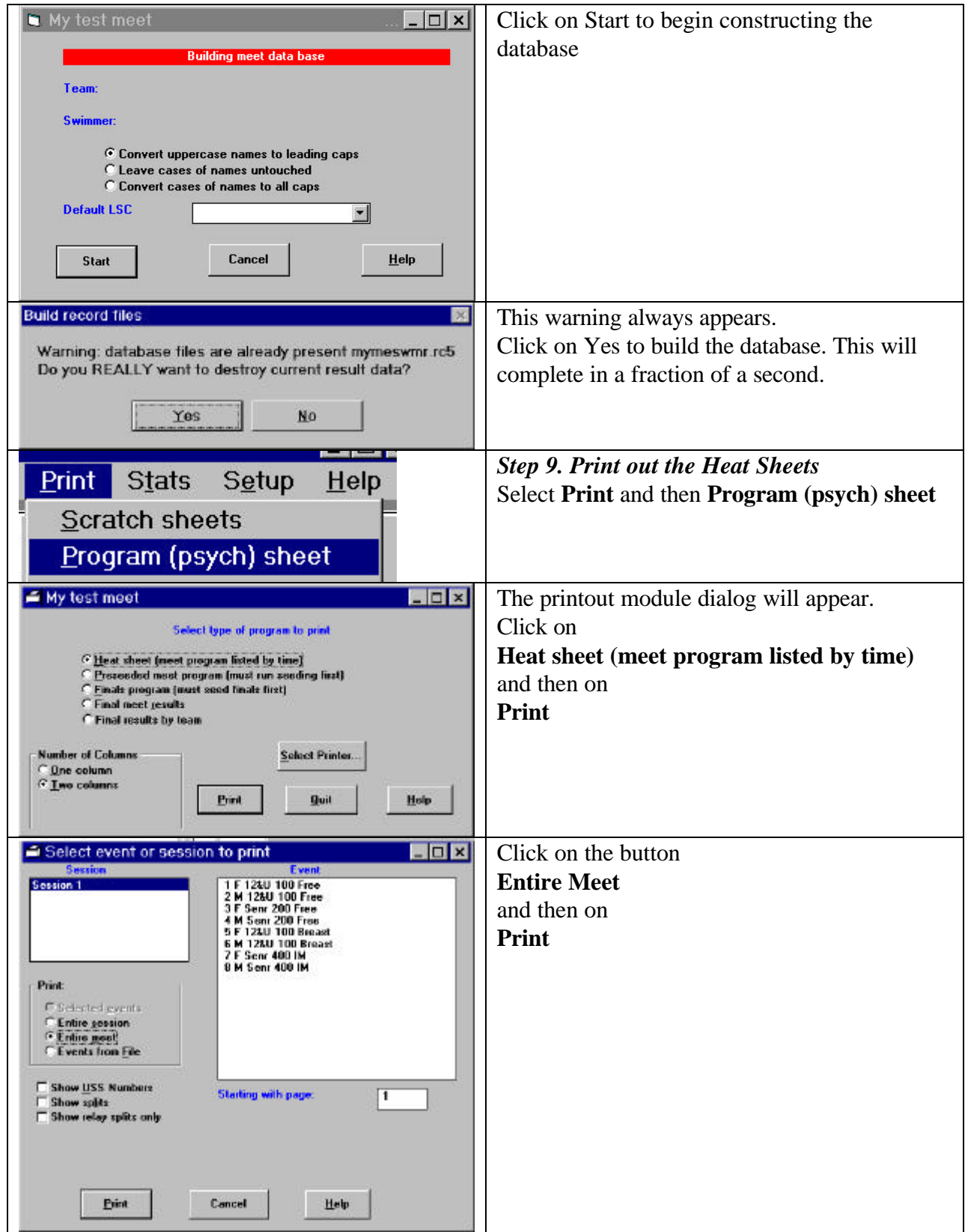

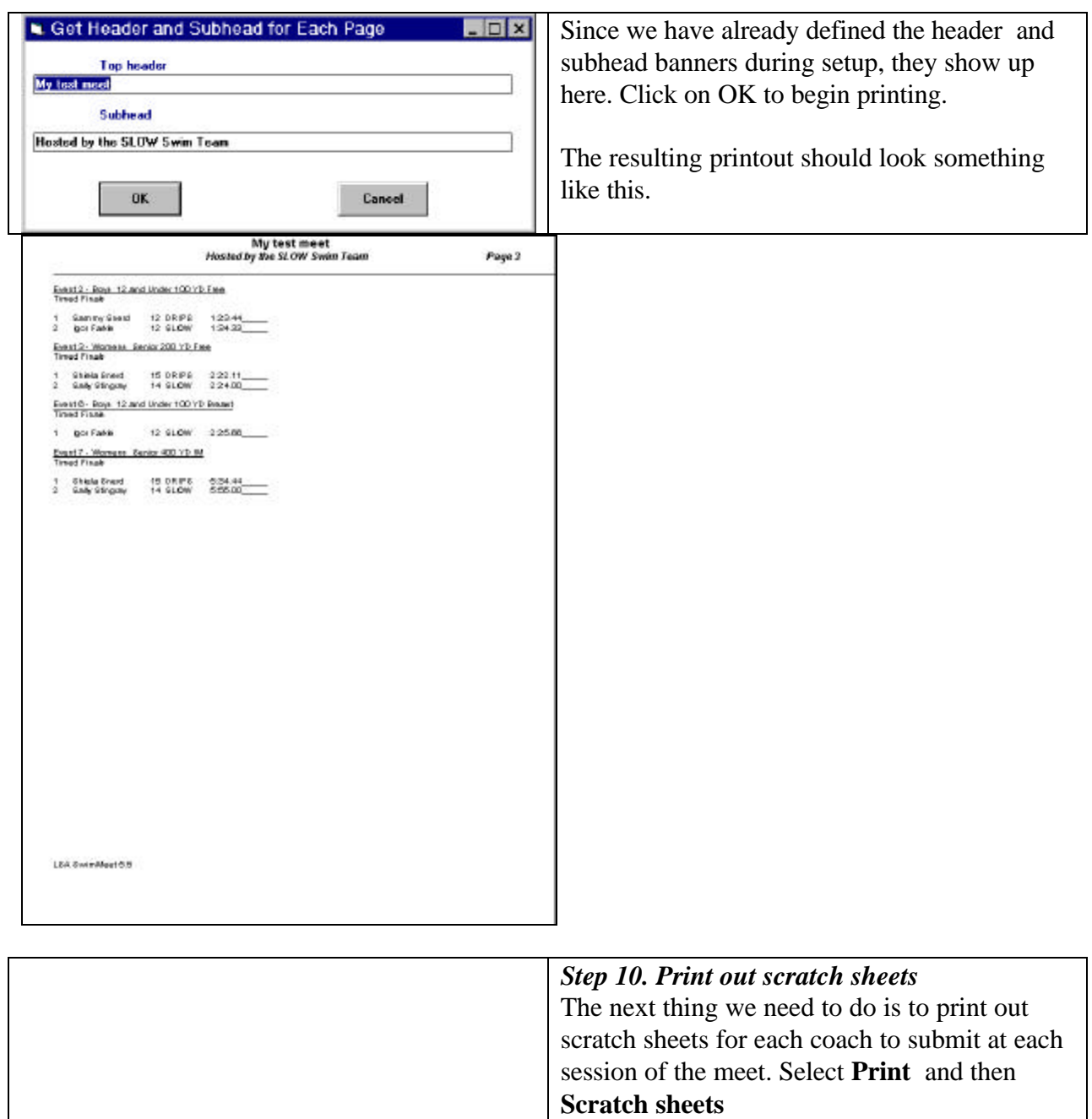

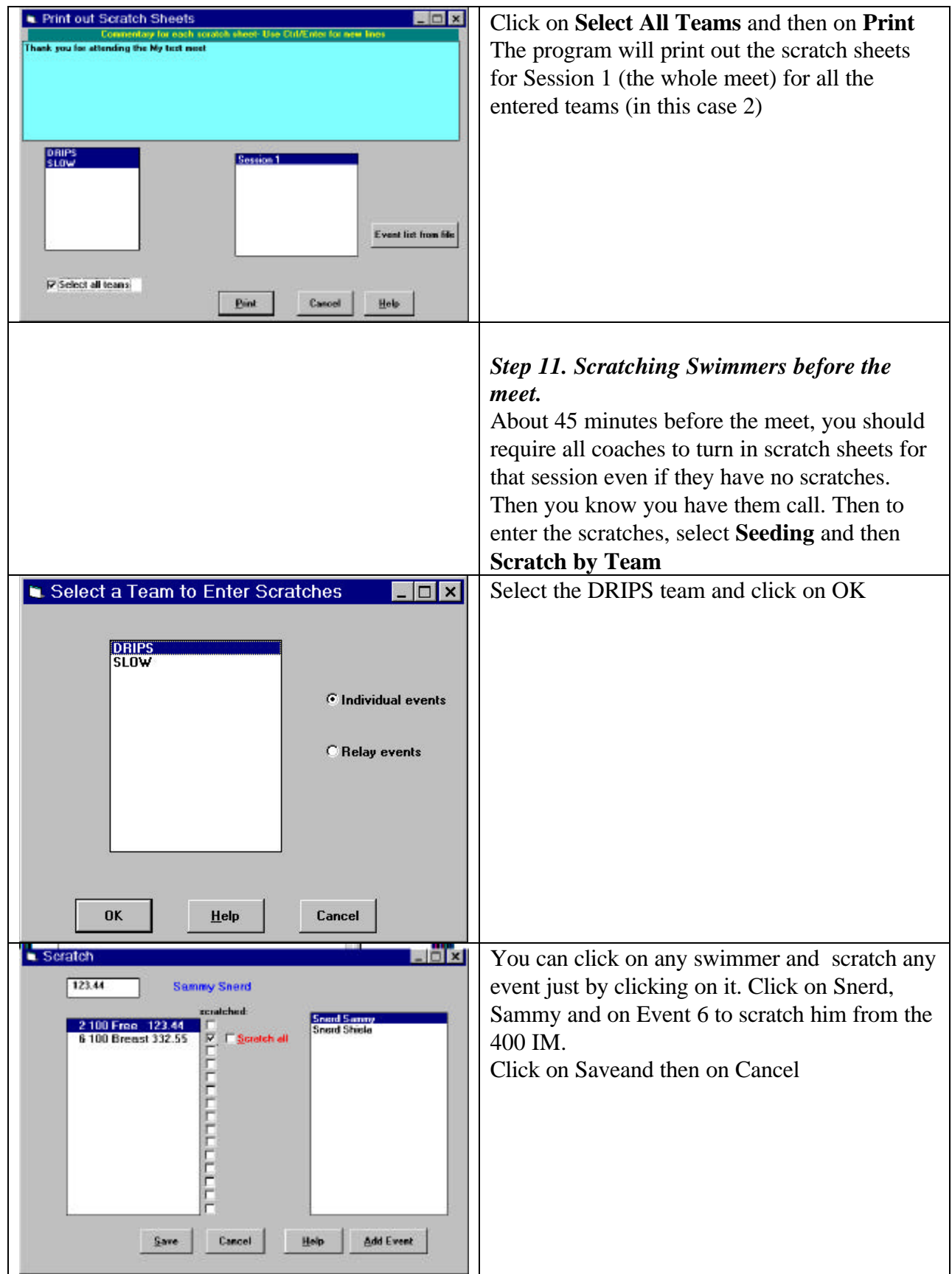

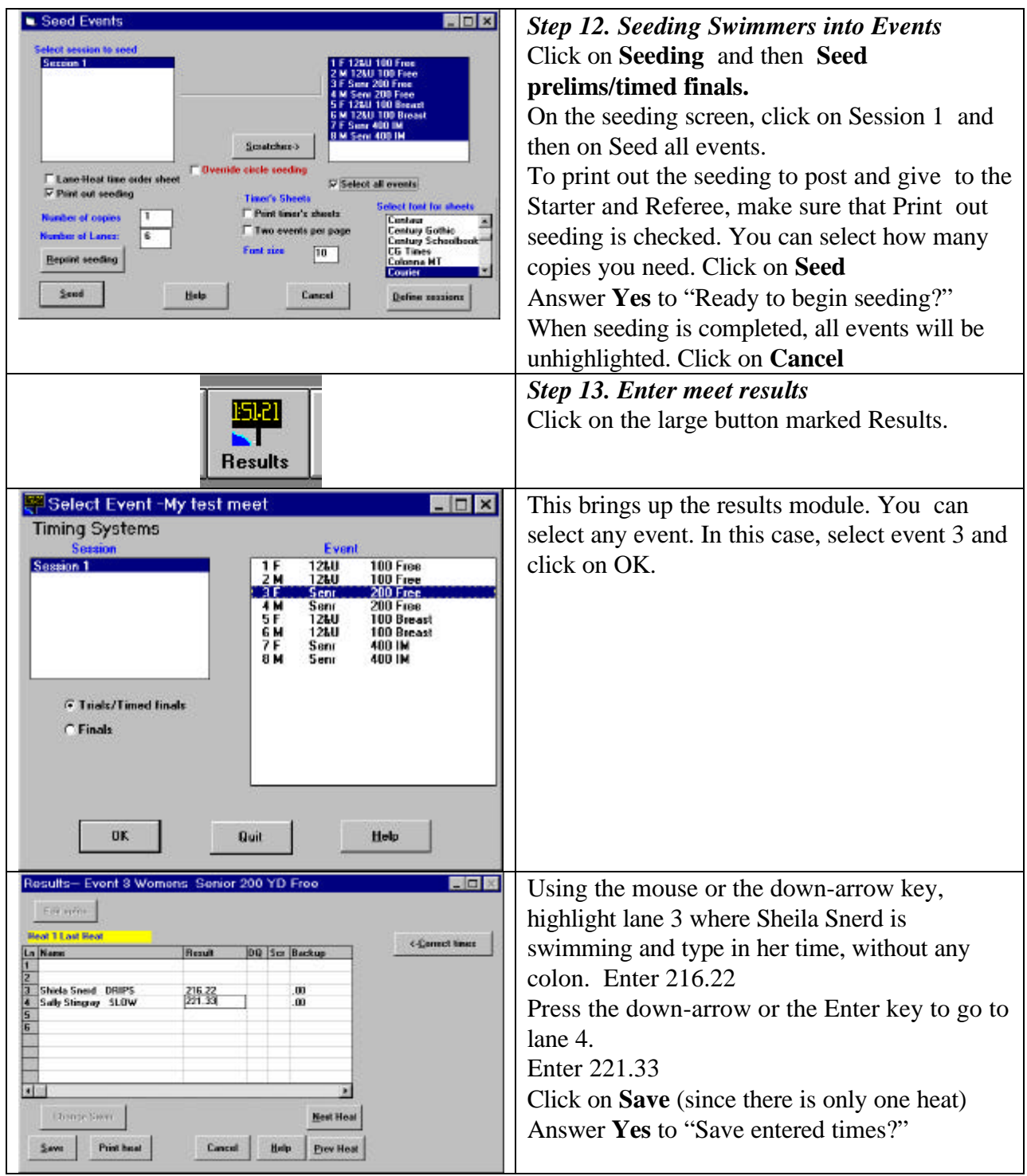

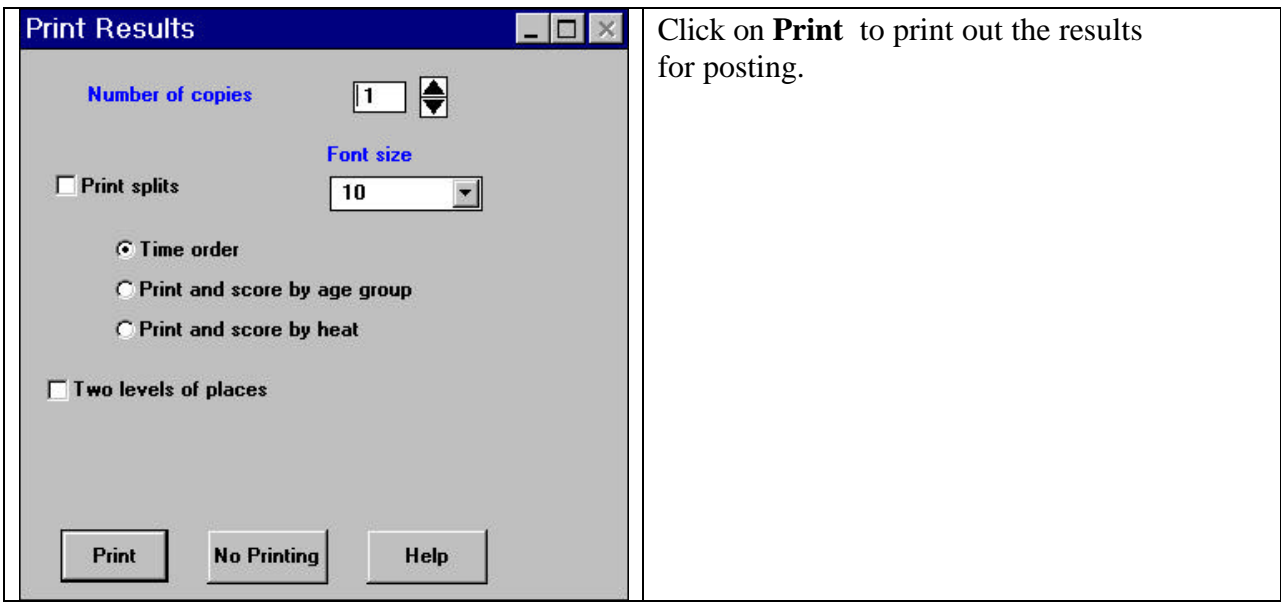

## **Tutorial Over**

Congratulations! you have created a meet, entered teams, printed heat sheets and scratch sheets, scratched swimmers and entered results. Once you have entered times for all events, you can print out final results just as you printed out the heat sheets.

## **Relays**

Our simple example didn't cover relays. You can enter all the relay events for a team on just a few screens, because age and sex checking is ignored for relays. So, if there were two teams called "Drips A" in two different age groups, you just create one entry where the first name is "Drips" and the last name is "A" and enter the relay event numbers for the two age groups, along with seed times if available. You don't enter specific individual swimmers in relays in advance. Relay events allow you to select the relay names at the meet itself.

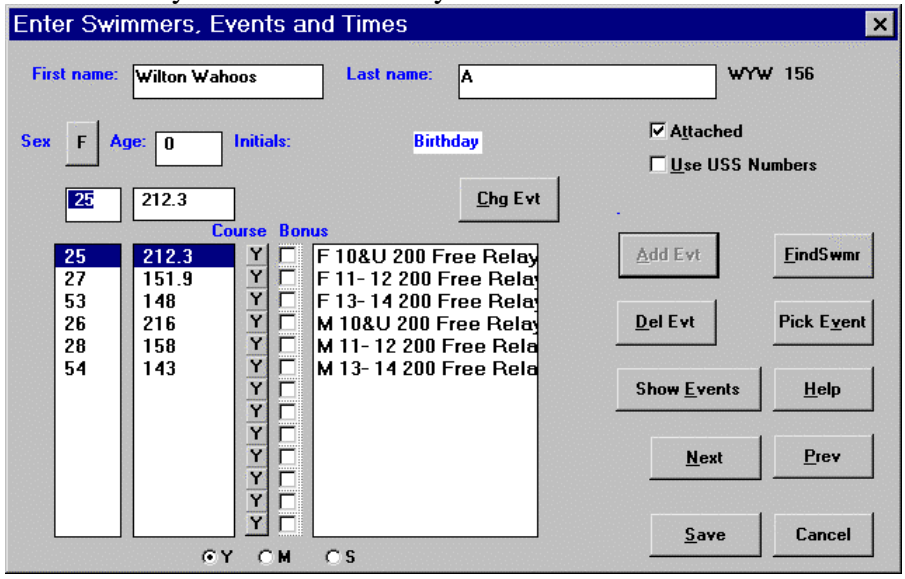

Now you are ready to run real meets. There are more options than we have covered in the simple tutorial, described in the remainder of the book. You can look them up as necessary as you begin to work on entering your swim meet. Good luck and thanks again for selecting LSA SwimMeet.